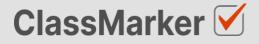

# Import Matching Questions with CSV

User Guide

This guide will take you through the correct format to use for importing matching questions on ClassMarker.com

## Import matching questions with CSV - Key considerations

- Maximum 50 Questions per import file.
- When uploading your import file, questions are displayed for accuracy checking before saving to your account.
- Import files must be saved as .CVS comma separate format, with UTF-8 character encoding (See below).

### Let's get started

- 1. Download a sample CSV file from: https://www.classmarker.com/docs/importquestions/classmarker-matching-question-typetemplate.csv
- 2. Fill in your Questions and Settings into the correct columns using the below format.

**TIP**: If you have Questions and Answers in a separate excel file, you can copy columns of Questions and Answers directly into your ClassMarker Import file.

#### Sample question

| latch the following o | optiions:                                   |    |
|-----------------------|---------------------------------------------|----|
| SSD                   | ✓ Choose                                    | \$ |
| CD                    | Compact Disc<br>Common Gateway Interface    | \$ |
| CGI                   | Central Processing Uni<br>Solid State Drive | •  |
| CPU                   | Choose                                      |    |

#### **Columns titles and row values**

The first **row** in your CSV file will always indicate the **type of question** you are importing, followed by **column titles**. To allow ClassMarker to understand which q**uestion type** is being uploaded:-

| Cell A1 always indicates the question type.                       | Question type: matching |
|-------------------------------------------------------------------|-------------------------|
| Column A will then repeat the question type for each Question row | matching                |

#### Key: Required Columns, Optional Columns

| 1 | A L                        | В                | С          | D                            | E              | F            | G           | н                | I                              |
|---|----------------------------|------------------|------------|------------------------------|----------------|--------------|-------------|------------------|--------------------------------|
| 1 | Question type:<br>matching | Parent category  | Category   | Random matches               | Matching style | Points style | Grade style | Correct feedback | Incorrect feedback             |
| 2 | matching                   | Computer science | Technology | Shuffle matches<br>only      | drop down      | single       | Off         | Well done        | Some matches were<br>incorrect |
| 3 | matching                   | Computer science | Technology | Shuffle clues and<br>matches | multimedia     | per match    | Off         | Well done        | Some matches were<br>incorrect |

| Column | Column title               | Question rows values                       | Description                                                                                                    |
|--------|----------------------------|--------------------------------------------|----------------------------------------------------------------------------------------------------|
| Α      | Question Type:<br>matching | matching                                   | Always indicates the question type.                                                                                                 |
| В      | Parent category            | Name of your parent category               | Create these in ClassMarker before uploading.                                                                                       |
| С      | Category                   | Name of your category                      | Create these in ClassMarker before uploading.                                                                                       |
| D      | Random matches             | Shuffle clues only<br>Shuffle matches only | Shuffle clues only<br>Shuffle left side options.<br>Shuffle matches only                                                            |
|        |                            | Shuffle clues and matches                  | Shuffle right side options.<br>Shuffle clues and matches<br>Shuffle left and right sides.                                           |
| Е      | Matching style             | Drop down<br>Multimedia                    | Drop down<br>Show a drop down list on right side.<br>Multimedia<br>Can show images / video / audio on right<br>side.                |
| F      | Points style               | Single<br>Per match                        | Single<br>Single point set for whole question.<br>Per match<br>Points per match.                                                    |
|        |                            | Off<br>Partial with deduction              | Off<br>Full points for full all correct answers, zero<br>points if an error is made.<br>Partial with deduction                      |
| G      | Grade style                | Partial without deduction                  | Remove partial points for incorrect answers.<br>Partial without deduction<br>Do not remove partial points for incorrect<br>answers. |
| н      | Correct feedback           | Question feedback text                     | Shown when answered correctly.                                                                                                    |
| I      | Incorrect feedback         | Question feedback text                     | Shown when answered incorrectly.                                                                                                    |

|   | J      | к                               | L      | м                     | N                | 0                | Р      | Q                             | R                | S                |
|---|--------|---------------------------------|--------|-----------------------|------------------|------------------|--------|-------------------------------|------------------|------------------|
| 1 | Points | Question                        | A clue | A match               | A positive score | A negative score | B clue | B match                       | B positive score | B negative score |
| 2 | 10     | Match the following<br>options: | SSD    | Solid state drive     |                  |                  | CD     | Compact Disk                  |                  |                  |
| 3 | 8      | Match the following options:    | ECC    | Error correction code | 1                | 0                | FAQ    | Frequently Asked<br>Questions | 1                | -1               |

| Column | Column title     | Question rows values           | Description                                                                                   |
|--------|------------------|--------------------------------|-----------------------------------------------------------------------------------------------|
| J      | Points           | 3                              | Numeric point value. Can be to 1 decimal place.                                               |
| K      | Question         | Match the following options:   | Your question text                                                                            |
| L      | A Clue           | SSD                            | Left side Match                                                                               |
| М      | A Match          | Solid State Drive              | Right Side Match                                                                              |
| Ν      | A Positive Score | 1                              | Points awarded if Correct                                                                     |
| Ο      | A Negative Score | 0                              | Points awarded if Incorrect                                                                   |
| Р      | B Clue           | CD                             | Left side Match                                                                               |
| Q      | B Match          | Compact Disk                   | Right Side Match                                                                              |
| R      | B Positive Score | 1                              | Points awarded if Correct                                                                     |
|        | B Negative Score | -1                             | Points awarded if Incorrect                                                                   |
|        |                  |                                | Matches C to S                                                                                |
| CJ     | T Clue           |                                | Maximum 20 Matching Options allowed.                                                          |
| СК     | T Match          |                                |                                                                                               |
| CL     | T Positive Score |                                |                                                                                               |
| СМ     | T Negative Score |                                |                                                                                               |
| CN     | A Incorrect      | Solid Secret Drive             |                                                                                               |
| СО     | B Incorrect      | Compact Drive                  | These 5 entires are incorrect matches                                                         |
| СР     | C Incorrect      | Internet Relay<br>Conversation | These 5 options are incorrect matches<br>that can be added to increase question<br>difficulty |
| CQ     | D Incorrect      | Instant Markup                 | uniculty                                                                                      |
| CR     | E Incorrect      | Plug and Place                 |                                                                                               |

NB: Leave All Column titles in place, even when no Answer options exist under them.

| Saving | import | files | as | CSV | / UFT | -8 format |
|--------|--------|-------|----|-----|-------|-----------|
|--------|--------|-------|----|-----|-------|-----------|

| Character est  | Unicodo (UITE 8)      |           |  |
|----------------|-----------------------|-----------|--|
| Character set: | Unicode (UTF-8)       | <b>\$</b> |  |
| Language:      | English (USA)         | \$        |  |
| From row:      | 1                     |           |  |
| Separator Opti | ons                   |           |  |
| O Fixed width  | Fixed w               | /idth     |  |
|                |                       | Other     |  |
| Tab            | Comma Semicolon Space |           |  |

- 1. Save your file as a .csv file
  - a. IMPORTANT: You must insure the Character set encoding is UTF-8 (See image above)
  - b. Otherwise, single quotes, double quotes, dashes and other characters that are created in Microsoft documents may not display correctly due to incorrect character set encoding. For example you may see:
    - Iõm, Instead of I'm OR
    - I I m, Instead of I'm
  - c. If you see these invalid characters in your CSV file re save your files in UFT-8 Format, or upload your question and edit questions in ClassMarker to replace the correct characters.
- 2. Save with comma separated format
- 3. Save with double quote string delimiters

#### Import your CVS file to ClassMarker.com

See instructions on how to upload your CSV question import files here: <u>https://www.classmarker.com/online-testing/manual/#importquestions</u>